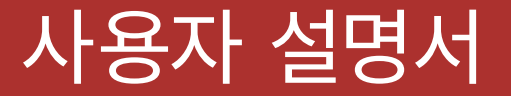

# EXPAND MESH **메시 인터콤™ 블루투스® 헤드셋**

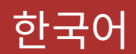

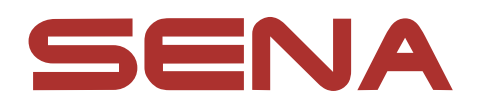

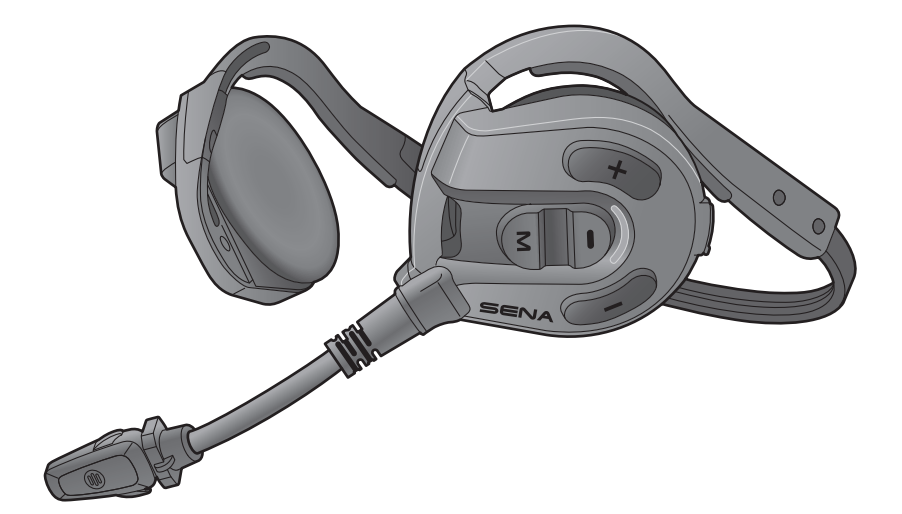

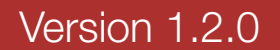

## 목차

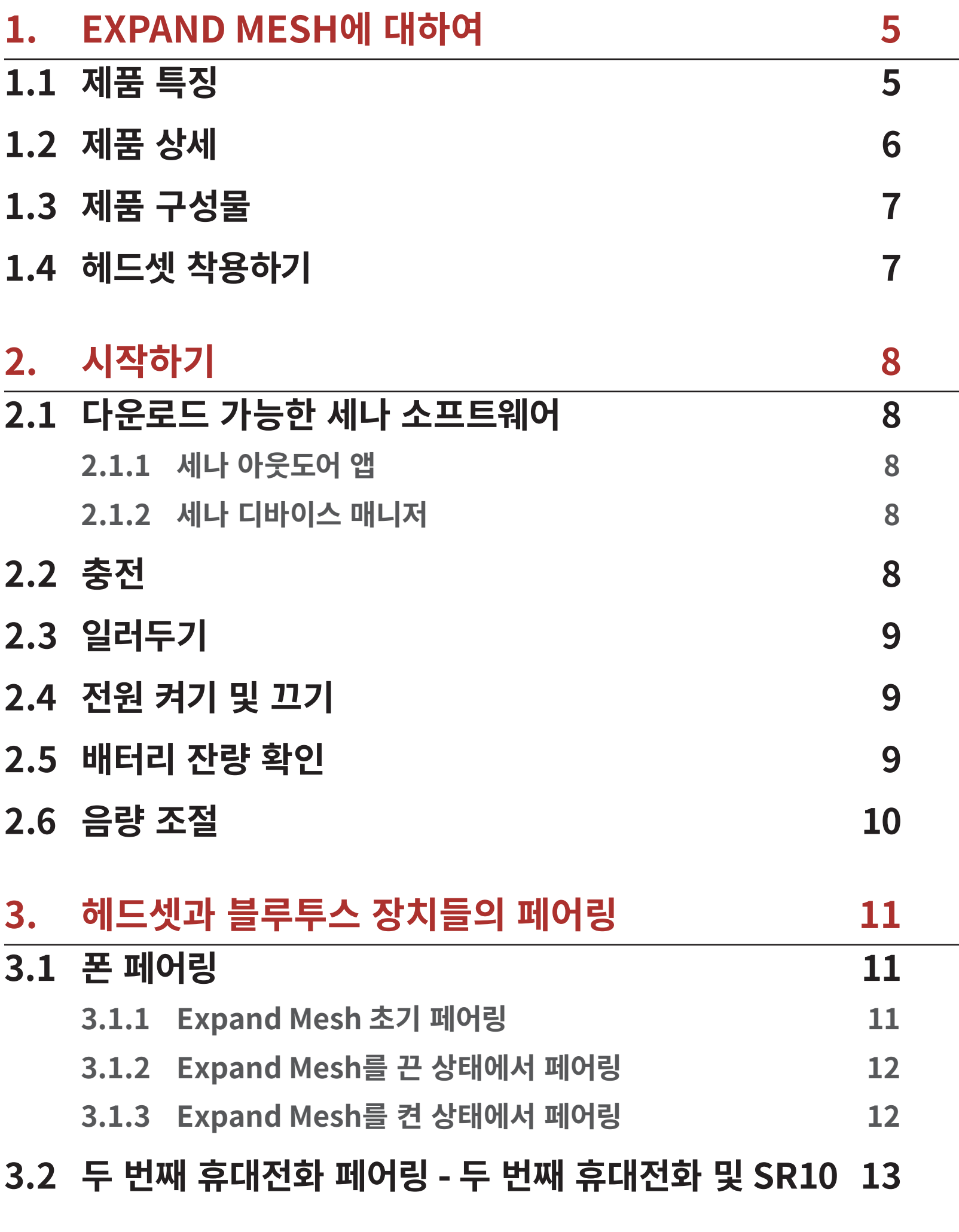

### **[4. 휴대전화 사용](#page-13-0)  14**

## **[4.2 스피드다이얼](#page-13-0)  14**

### **[4.2.1 스피드다이얼 프리셋 지정하기](#page-13-0)     14**

**[4.2.2 스피드다이얼 프리셋 사용하기](#page-13-0)     14**

Expand Mesh 메시 인터콤™ 믈루투스® 헤드셋 \_ 2

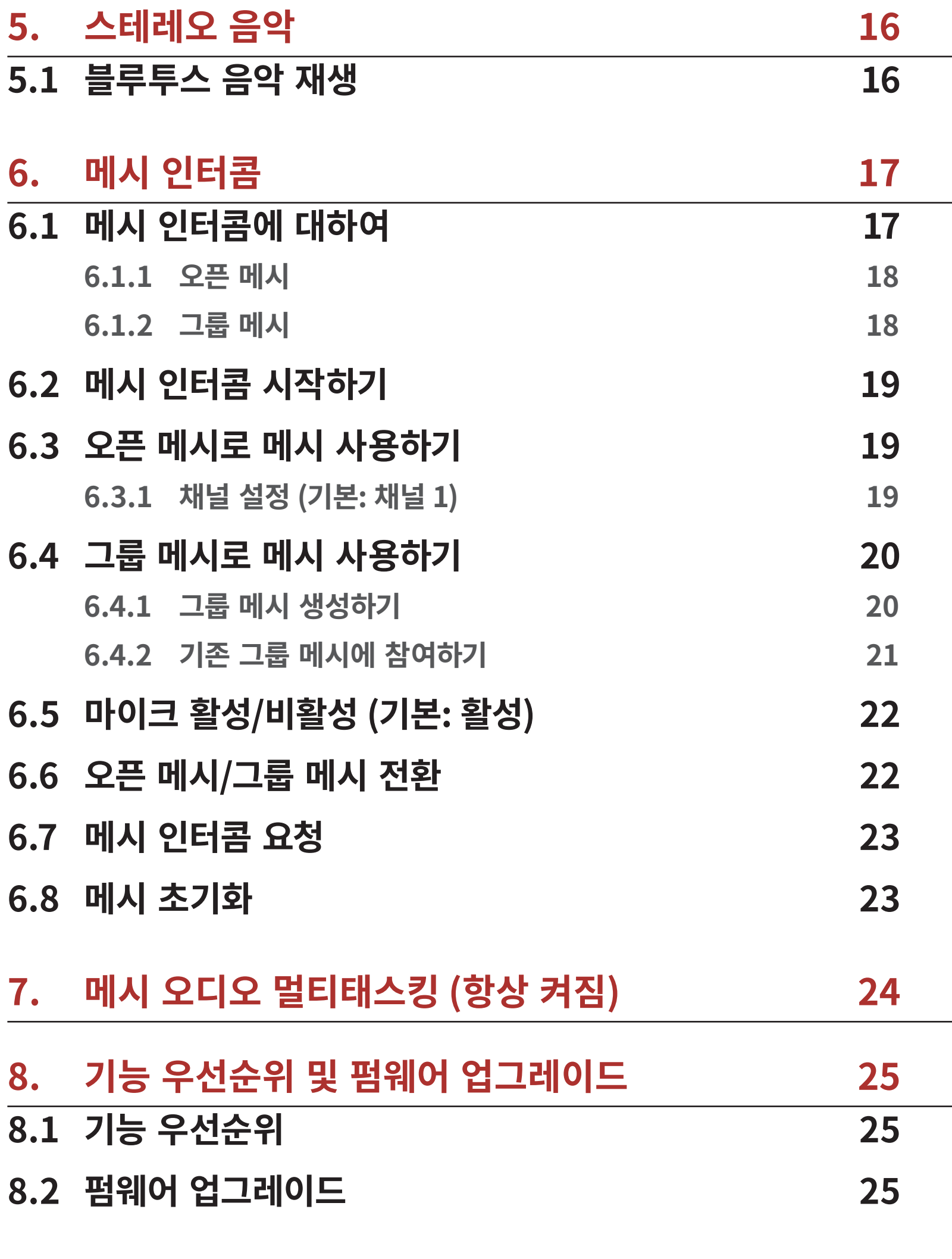

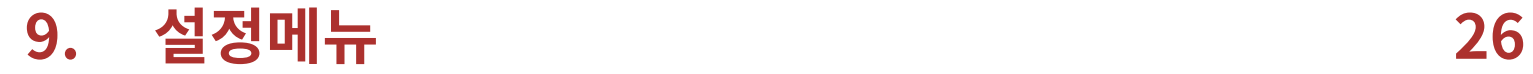

### **[9.1 헤드셋 설정메뉴](#page-25-0)  26**

- **[9.2 소프트웨어 설정메뉴](#page-25-0)  26**
	- **[9.2.1 헤드셋 언어](#page-25-0)     26**
	- **[9.2.2 메시 인터콤 요청](#page-26-0) (기본: 비활성)    27**
	- **[9.2.3 음성으로 전화받기](#page-26-0) (기본: 활성)    27**
- 

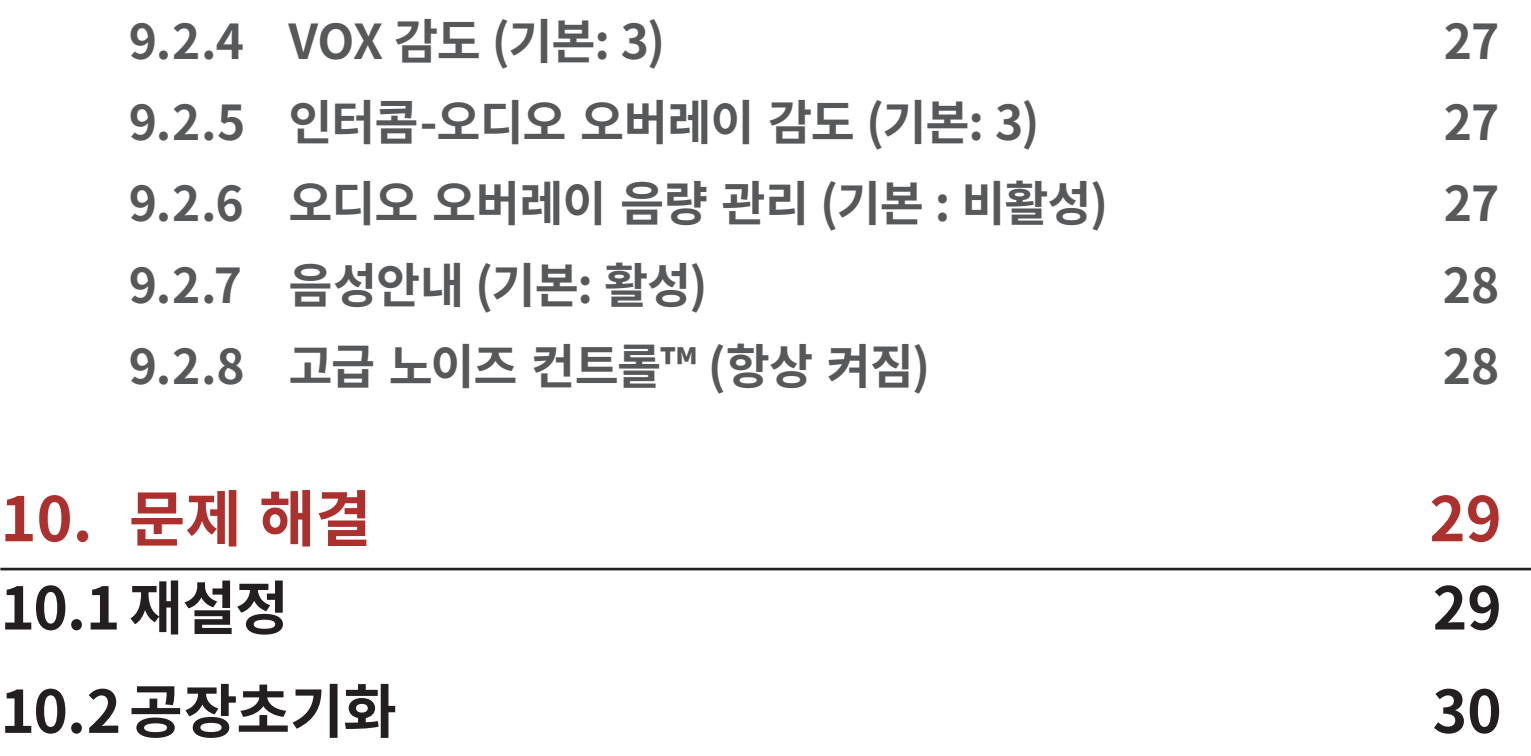

# <span id="page-4-0"></span>**1. EXPAND MESH에 대하여**

## **1.1 제품 특징**

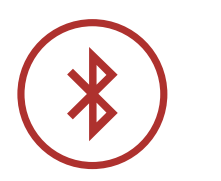

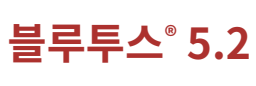

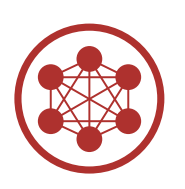

**메시 인터콤 최대 거리 0.4 km\***

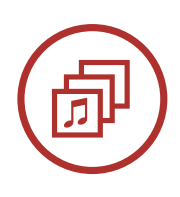

**오디오 멀티태스킹™**

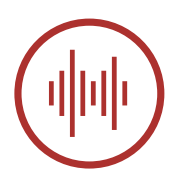

**Advanced Noise Control ™**

\* 전파간섭이 없는 개활지에서 사용할 때

#### Expand Mesh 메시 인터콤™ 믈루투스® 헤드셋 \_ 5

<span id="page-5-0"></span>1 Expand Mesh에 대하여

**1.2 제품 상세**

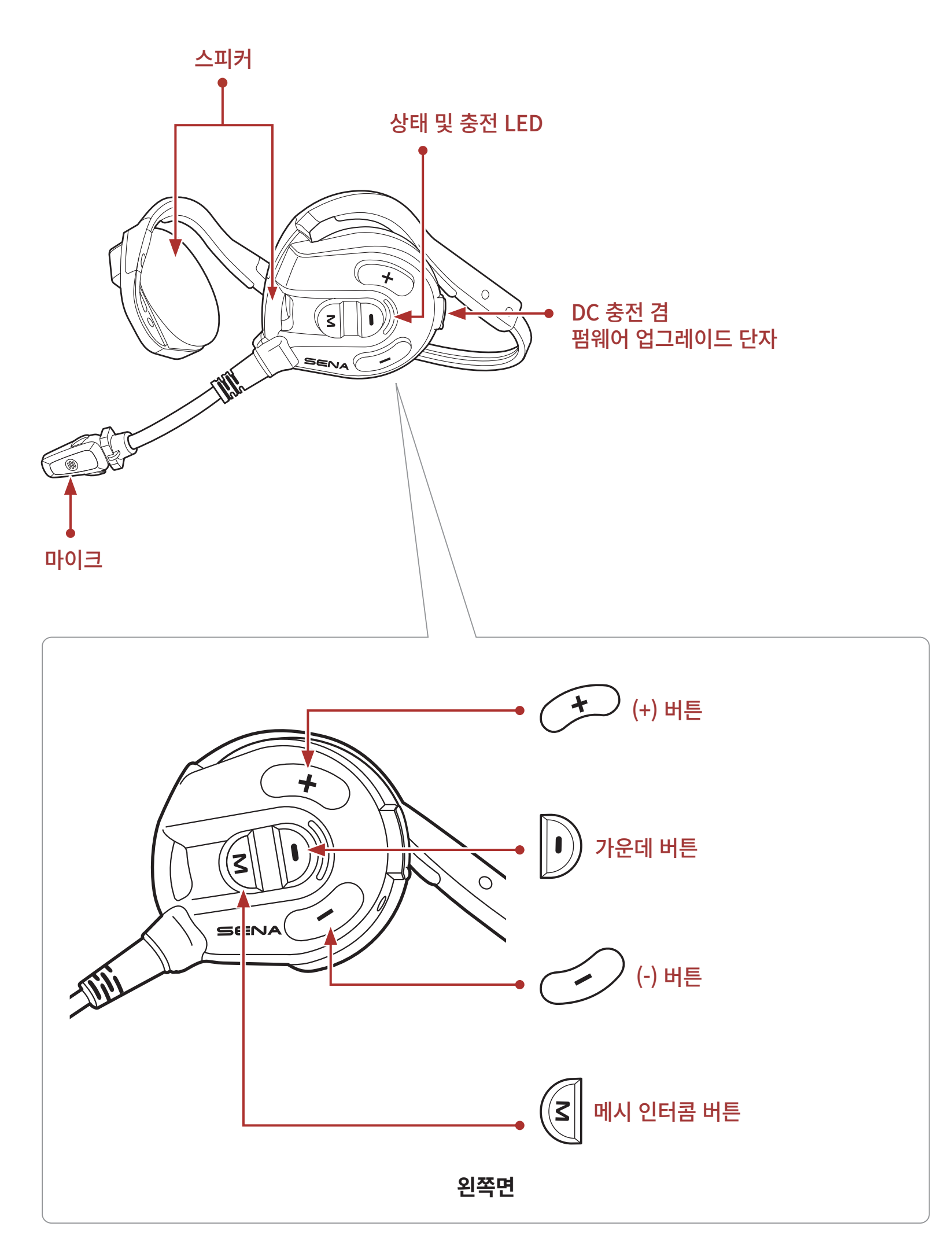

#### Expand Mesh 메시 인터콤™ 믈루투스® 헤드셋 - 6

<span id="page-6-0"></span>1 Expand Mesh에 대하여

**1.3 제품 구성물**

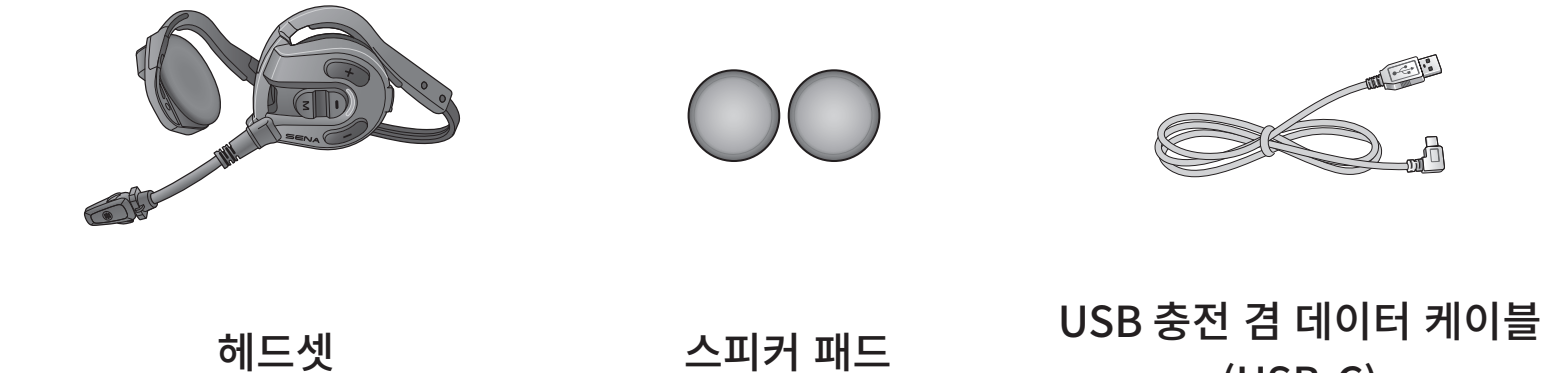

(USB-C)

**1.4 헤드셋 착용하기**

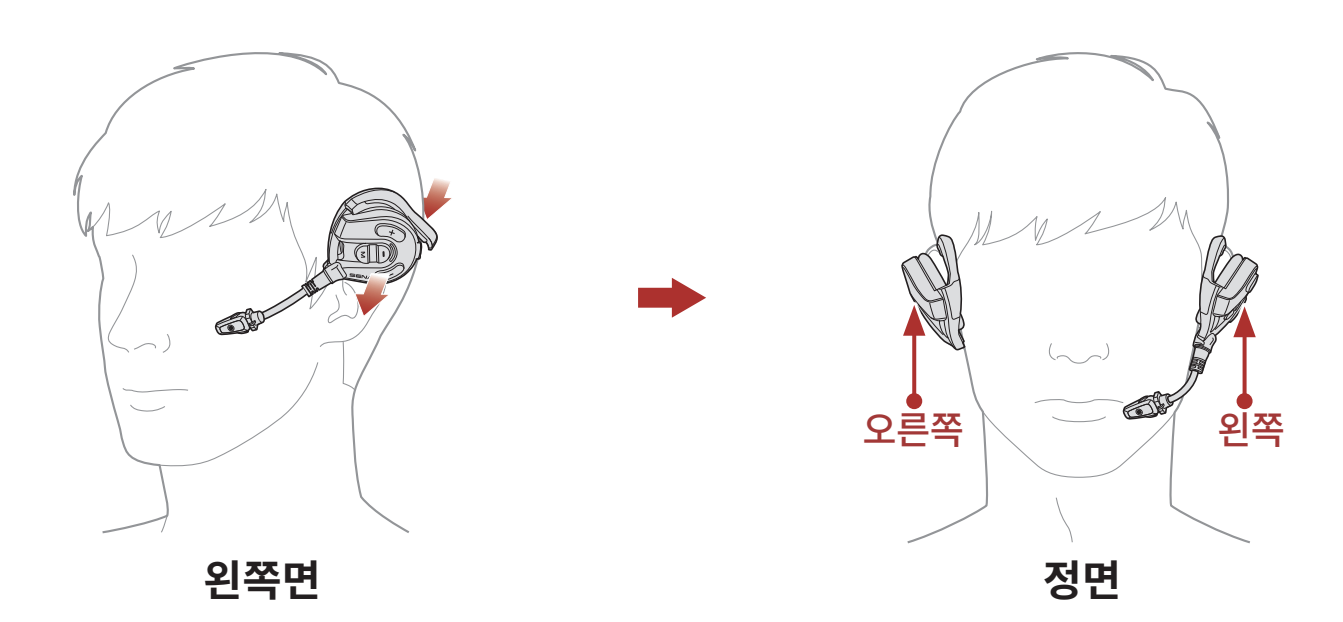

1. 마이크가 장착된 스피커를 왼쪽 귀에 착용하십시오.

2. 마이크가 입에서 적절한 거리에 놓이도록 조절하십시오.

**Note:** 편안함 및 최적의 소음 감소 성능을 위해 귀와 머리에 잘 맞게 착용하십시오.

#### Expand Mesh 메시 인터콤™ 믈루투스® 헤드셋 \_ 7

## <span id="page-7-0"></span>**2. 시작하기**

### **2.1 다운로드 가능한 세나 소프트웨어**

### **2.1.1 세나 아웃도어 앱**

스마트폰과 헤드셋을 페어링한 후에 **세나 아웃도어 앱**을 사용하여 빠르고 쉽게 설정하고 관리할 수 있습니다.

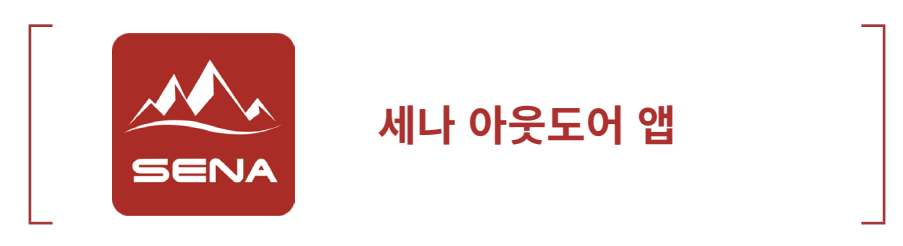

• **구글 플레이 스토어** 또는 **앱스토어**에서 **세나 아웃도어 앱**을 다운로드 하십시오.

### **2.1.2 세나 디바이스 매니저**

**세나 디바이스 매니저**를 통해 PC에서 펌웨어 업그레이드와 구성 설정을 쉽게 할 수 있습니다.

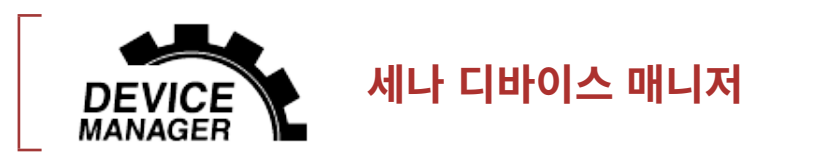

[www.senakorea.kr](https://www.senakorea.kr) 에서 **[세나 디바이스 매니저](http://sena.com)**를 다운로드 하십시오.

### **2.2 충전**

### **헤드셋 충전하기**

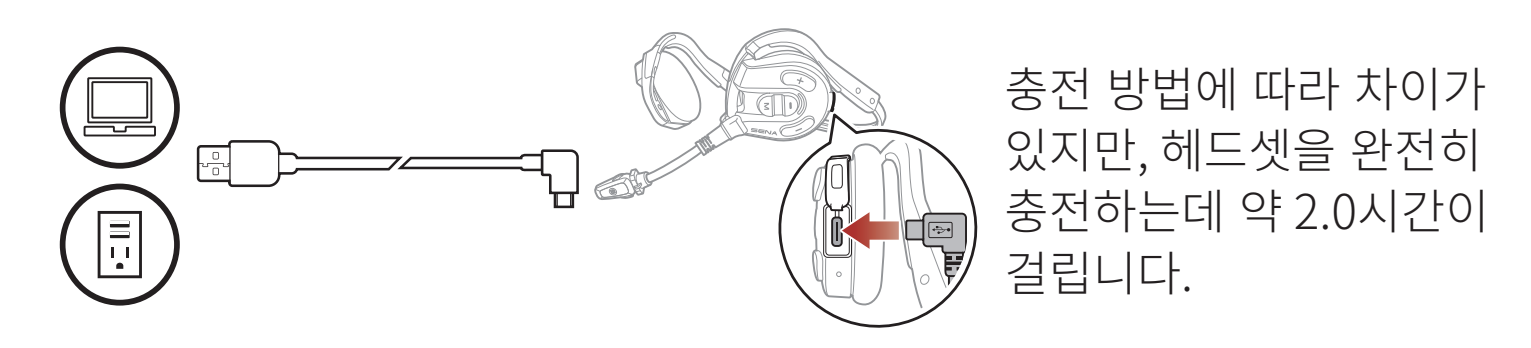

#### Expand Mesh 메시 인터콤™ 믈루투스® 헤드셋 8

<span id="page-8-0"></span>2 시작하기

## **Note:**

- • 충전 중에는 반드시 헤드셋을 벗으십시오. 충전 중에는 헤드셋이 자동으로 꺼집니다.
- • KC 인증을 획득한 USB 충전기는 세나 제품에 사용할 수 있습니다.
- • 승인되지 않은 충전기를 사용하면 화재, 폭발, 누액을 비롯해 다른 위험이 발생할 수 있으며 이로 인해 배터리의 수명이나 성능이 저하될 수 있습니다.

## **2.3 일러두기**

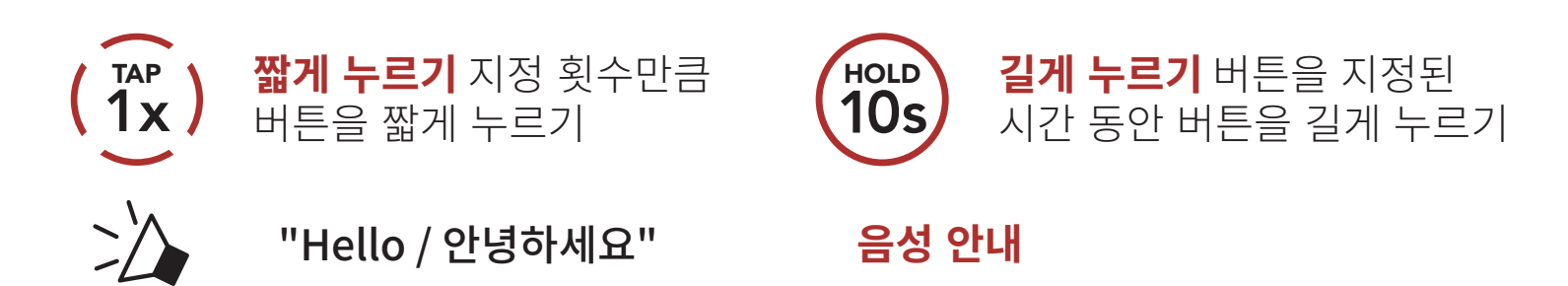

## **2.4 전원 켜기 및 끄기**

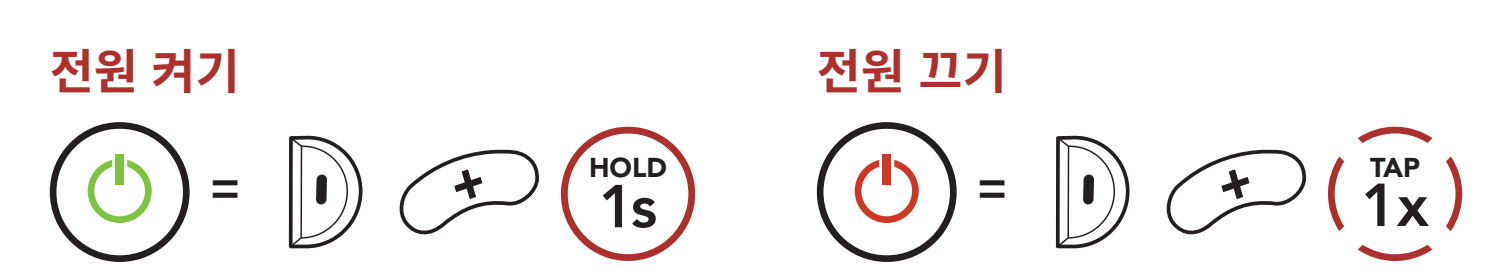

**2.5 배터리 잔량 확인**

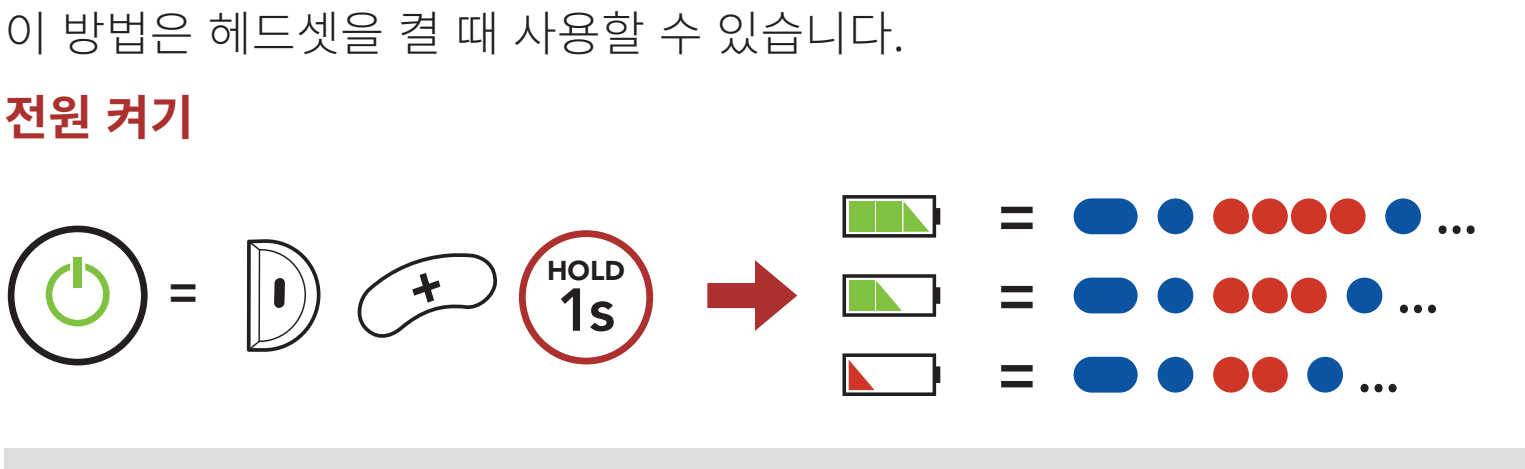

#### **Note:** 사용 중에 배터리가 부족하면 **"Low battery / 배터리 부족"** 음성안내가 들립니다.

#### Expand Mesh 메시 인터콤™ 믈루투스® 헤드셋 \_ 9

<span id="page-9-0"></span>2 시작하기

### **2.6 음량 조절**

**(+) 버튼**이나 **(-) 버튼**을 짧게 눌러서 음량을 키우거나 줄일 수 있습니다. 오디오 소스들(휴대전화, 인터콤 등)에 대하여 개별적인 음량 값을 설정할 수 있으며, 헤드셋을 재시작 하더라도 설정값이 변하지 않습니다.

#### **음량 키우기 =** 1x TAP **음량 줄이기**  $=$   $\frac{1}{\sqrt{2}}$   $\frac{1}{x}$ TAP

## <span id="page-10-0"></span>**3. 헤드셋과 블루투스 장치들의 페어링**

헤드셋을 다른 블루투스 기기와 사용하려면 최초에 "페어링"을 해야합니다. 이후에는 언제든지 사용 거리 내에서 서로 인식하고 통신할 수 있습니다. 헤드셋은 휴대전화, GPS, MP3 플레이어 또는 세나 SR10 무전기 어댑터 등과 같은 여러 종류의 블루투스 기기들과 **폰 페어링, 두 번째 폰 페어링** 등으로 페어링 할 수 있습니다.

### **3.1 폰 페어링**

세 가지 방법으로 페어링 할 수 있습니다.

### **3.1.1 Expand Mesh 초기 페어링**

최초에 헤드셋을 켜거나 다음의 상황에서는 헤드셋이 자동으로 휴대전화 페어링 모드로 진입합니다.

- • **공장초기화**를 실행하고 다시 켰을 때.
- 1. **가운데 버튼**과 **(+) 버튼**을 **1초** 동안 누르십시오.

$$
\begin{pmatrix}\n\mathbf{I} & \mathbf{I} & \mathbf{I} \\
\mathbf{I} & \mathbf{I}\n\end{pmatrix}\n\qquad\n\begin{pmatrix}\n\mathbf{I} & \mathbf{I} \\
\mathbf{I} & \mathbf{I}\n\end{pmatrix}\n\qquad\n\begin{pmatrix}\n\mathbf{I} & \mathbf{I} \\
\mathbf{I} & \mathbf{I}\n\end{pmatrix}\n\qquad\n\begin{pmatrix}\n\mathbf{I} \\
\mathbf{I}\n\end{pmatrix}\n\qquad\n\begin{pmatrix}\n\mathbf{I} \\
\mathbf{I}\n\end{pmatrix}\n\qquad\n\begin{pmatrix}\n\mathbf{I} \\
\mathbf{I}\n\end{pmatrix}\n\qquad\n\begin{pmatrix}\n\mathbf{I} \\
\mathbf{I}\n\end{pmatrix}\n\qquad\n\begin{pmatrix}\n\mathbf{I} \\
\mathbf{I}\n\end{pmatrix}\n\qquad\n\begin{pmatrix}\n\mathbf{I} \\
\mathbf{I}\n\end{pmatrix}\n\qquad\n\begin{pmatrix}\n\mathbf{I} \\
\mathbf{I}\n\end{pmatrix}\n\qquad\n\begin{pmatrix}\n\mathbf{I} \\
\mathbf{I}\n\end{pmatrix}\n\qquad\n\begin{pmatrix}\n\mathbf{I} \\
\mathbf{I}\n\end{pmatrix}\n\qquad\n\begin{pmatrix}\n\mathbf{I} \\
\mathbf{I}\n\end{pmatrix}\n\qquad\n\begin{pmatrix}\n\mathbf{I} \\
\mathbf{I}\n\end{pmatrix}\n\qquad\n\begin{pmatrix}\n\mathbf{I} \\
\mathbf{I}\n\end{pmatrix}\n\qquad\n\begin{pmatrix}\n\mathbf{I} \\
\mathbf{I}\n\end{pmatrix}\n\qquad\n\begin{pmatrix}\n\mathbf{I} \\
\mathbf{I}\n\end{pmatrix}\n\qquad\n\begin{pmatrix}\n\mathbf{I} \\
\mathbf{I}\n\end{pmatrix}\n\qquad\n\begin{pmatrix}\n\mathbf{I} \\
\mathbf{I}\n\end{pmatrix}\n\qquad\n\begin{pmatrix}\n\mathbf{I} \\
\mathbf{I}\n\end{pmatrix}\n\qquad\n\begin{pmatrix}\n\mathbf{I} \\
\mathbf{I}\n\end{pmatrix}\n\qquad\n\begin{pmatrix}\n\mathbf{I} \\
\mathbf{I}\n\end{pmatrix}\n\qquad\n\begin{pmatrix}
$$

#### **Note:**

- • 휴대전화 페어링 모드는 **3분** 동안 지속됩니다.
- • 폰 페어링을 취소하려면 **가운데 버튼**을 짧게 누르십시오.

<span id="page-11-0"></span>3 헤드셋과 블루투스 장치들의 페어링

2. 검색된 블루투스 기기 목록에서 **Expand Mesh**를 선택하십시오. 비밀번호를 요청하면 0000을 입력하십시오. **Device B**

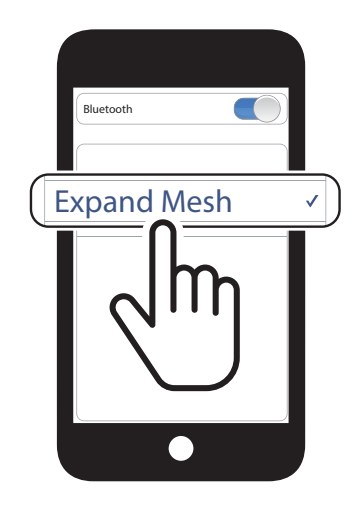

### **3.1.2 Expand Mesh를 끈 상태에서 페어링**

1. 헤드셋을 끈 상태에서 **가운데 버튼**과 **(+) 버튼**을 LED가 빨간색과 파란색으로 번갈아 깜빡이고 **"Phone pairing / 폰 페어링"** 음성안내가 들릴 때까지 길게 누르십시오.

$$
\begin{pmatrix}\n\begin{pmatrix}\n\frac{1}{2} \\
\frac{1}{2}\n\end{pmatrix} = \begin{pmatrix}\n\frac{1}{2} \\
\frac{1}{2}\n\end{pmatrix} \begin{pmatrix}\n\frac{1}{2} \\
\frac{1}{2}\n\end{pmatrix} \begin{pmatrix}\n\frac{1}{2} \\
\frac{1}{2}\n\end{pmatrix} = \begin{pmatrix}\n\frac{1}{2} \\
\frac{1}{2}\n\end{pmatrix} \begin{pmatrix}\n\frac{1}{2} \\
\frac{1}{2}\n\end{pmatrix} \begin{pmatrix}\n\frac{1}{2} \\
\frac{1}{2}\n\end{pmatrix} = \begin{pmatrix}\n\frac{1}{2} \\
\frac{1}{2}\n\end{pmatrix} \begin{pmatrix}\n\frac{1}{2} \\
\frac{1}{2}\n\end{pmatrix} = \begin{pmatrix}\n\frac{1}{2} \\
\frac{1}{2}\n\end{pmatrix} \begin{pmatrix}\n\frac{1}{2} \\
\frac{1}{2}\n\end{pmatrix} = \begin{pmatrix}\n\frac{1}{2} \\
\frac{1}{2}\n\end{pmatrix} \begin{pmatrix}\n\frac{1}{2} \\
\frac{1}{2}\n\end{pmatrix} = \begin{pmatrix}\n\frac{1}{2} \\
\frac{1}{2}\n\end{pmatrix} \begin{pmatrix}\n\frac{1}{2} \\
\frac{1}{2}\n\end{pmatrix} = \begin{pmatrix}\n\frac{1}{2} \\
\frac{1}{2}\n\end{pmatrix} \begin{pmatrix}\n\frac{1}{2} \\
\frac{1}{2}\n\end{pmatrix} = \begin{pmatrix}\n\frac{1}{2} \\
\frac{1}{2}\n\end{pmatrix} \begin{pmatrix}\n\frac{1}{2} \\
\frac{1}{2}\n\end{pmatrix} = \begin{pmatrix}\n\frac{1}{2} \\
\frac{1}{2}\n\end{pmatrix} = \begin{pmatrix}\n\frac{1}{2} \\
\frac{1}{2}\n\end{pmatrix} = \begin{pmatrix}\n\frac{1}{2} \\
\frac{1}{2}\n\end{pmatrix} = \begin{pmatrix}\n\frac{1}{2} \\
\frac{1}{2}\n\end{pmatrix} = \begin{pmatrix}\n\frac{1}{2} \\
\frac{1}{2}\n\end{pmatrix} = \begin{pmatrix}\n\frac{1}{2} \\
\frac{1}{2}\n\end{pmatrix} = \begin{pmatrix}\n\frac{1}{2
$$

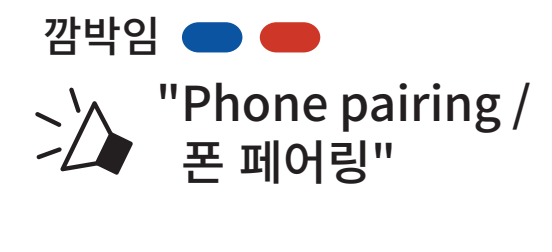

2. 검색된 블루투스 기기 목록에서 **Expand Mesh**를 선택하십시오. 비밀번호를 요청하면 0000을 입력하십시오. **Device B**

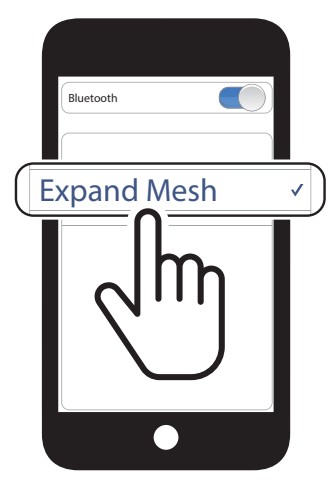

- **3.1.3 Expand Mesh를 켠 상태에서 페어링**
- 1. 헤드셋을 켠 상태에서 **가운데 버튼**을 **5초** 동안 누르십시오.

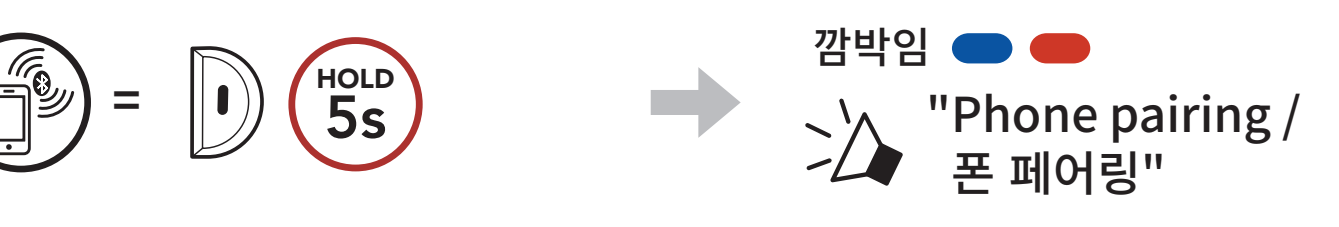

#### 2. 검색된 블루투스 기기 목록에서 **Expand Mesh**를 선택하십시오. 비밀번호를 요청하면 0000을 입력하십시오. **Device B**

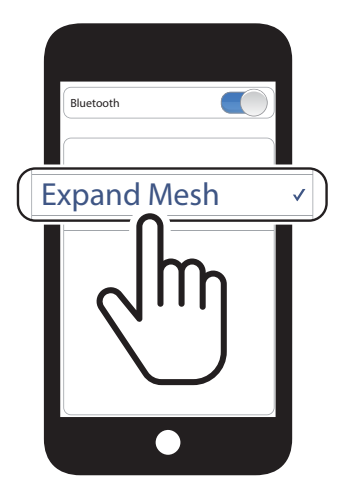

<span id="page-12-0"></span>3 헤드셋과 블루투스 장치들의 페어링

### **3.2 두 번째 휴대전화 페어링 - 두 번째 휴대전화 및 SR10**

1. **가운데 버튼**을 **10초** 동안 누르십시오.

깜박임 ● " Second mobile phone pairing / 두 번째 폰 페어링"

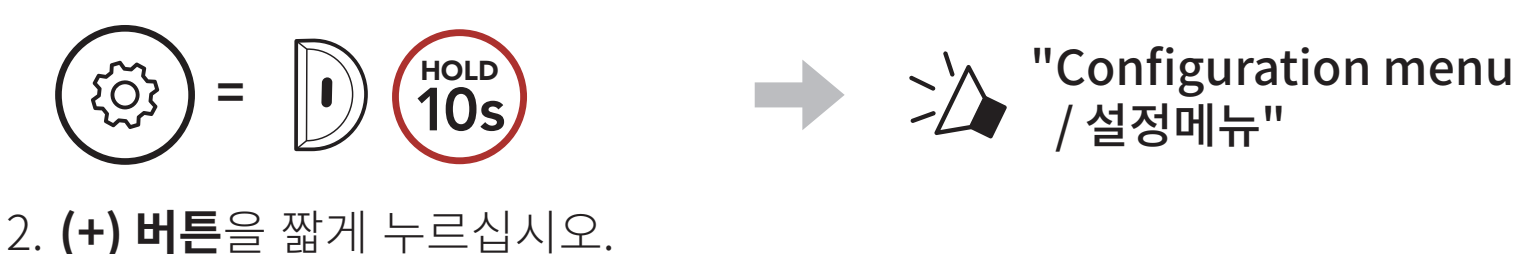

- **=** 1x TAP
- 3. 검색된 블루투스 기기 목록에서 **Expand Mesh**를 선택하십시오. 비밀번호를 요청하면 0000을 입력하십시오. **Device B**

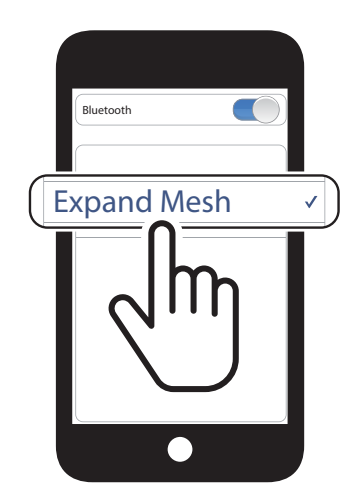

## <span id="page-13-0"></span>**4. 휴대전화 사용**

**4.1 발신과 수신**

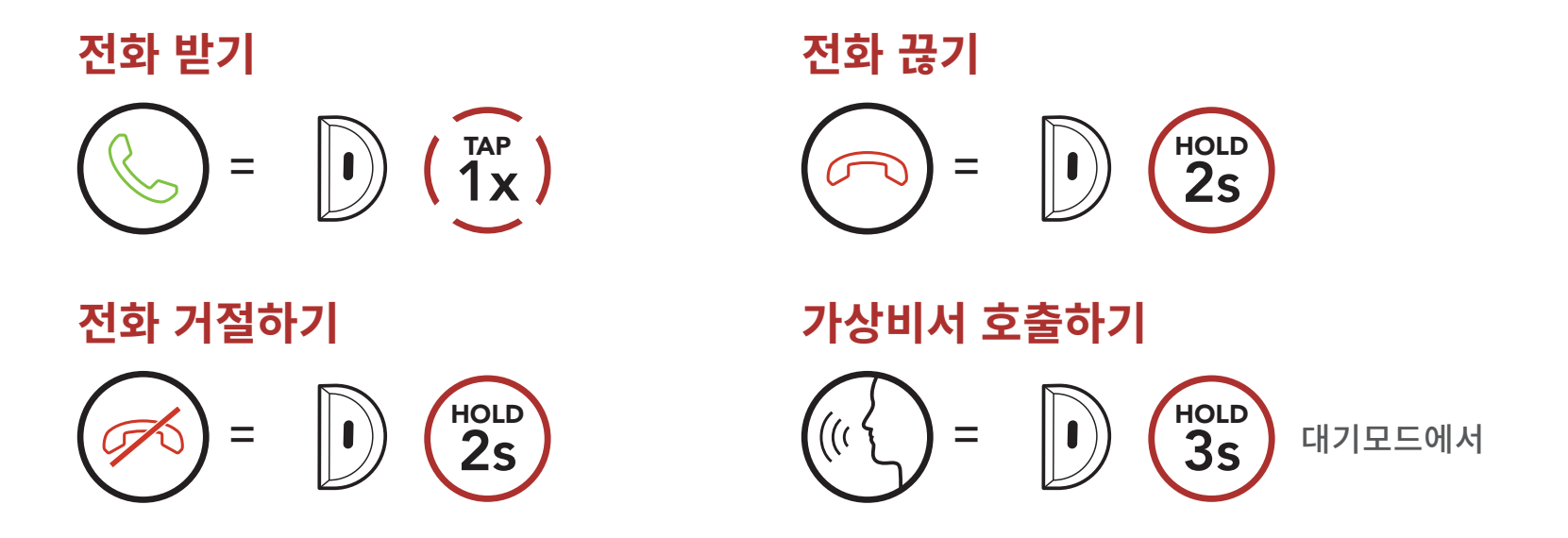

### **4.2 스피드다이얼**

### **4.2.1 스피드다이얼 프리셋 지정하기**

**스피드다이얼 프리셋**은 **세나 디바이스 매니저** 또는 **세나 아웃도어 앱**에서 지정할 수 있습니다.

### **4.2.2 스피드다이얼 프리셋 사용하기**

1. **스피드 다이얼** 메뉴에 진입합니다.

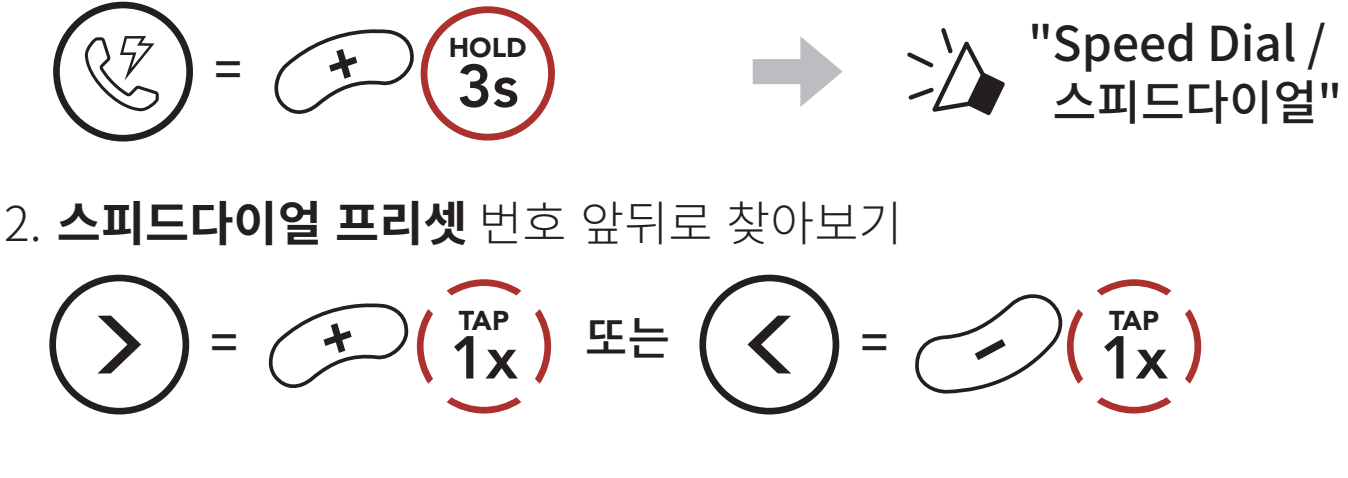

(1) 재다이얼

(2) 스피드다이얼 1

## (3) 스피드다이얼 2

(4) 스피드다이얼 3

(5) 취소

3. **스피드다이얼 프리셋** 번호로 발신합니다.

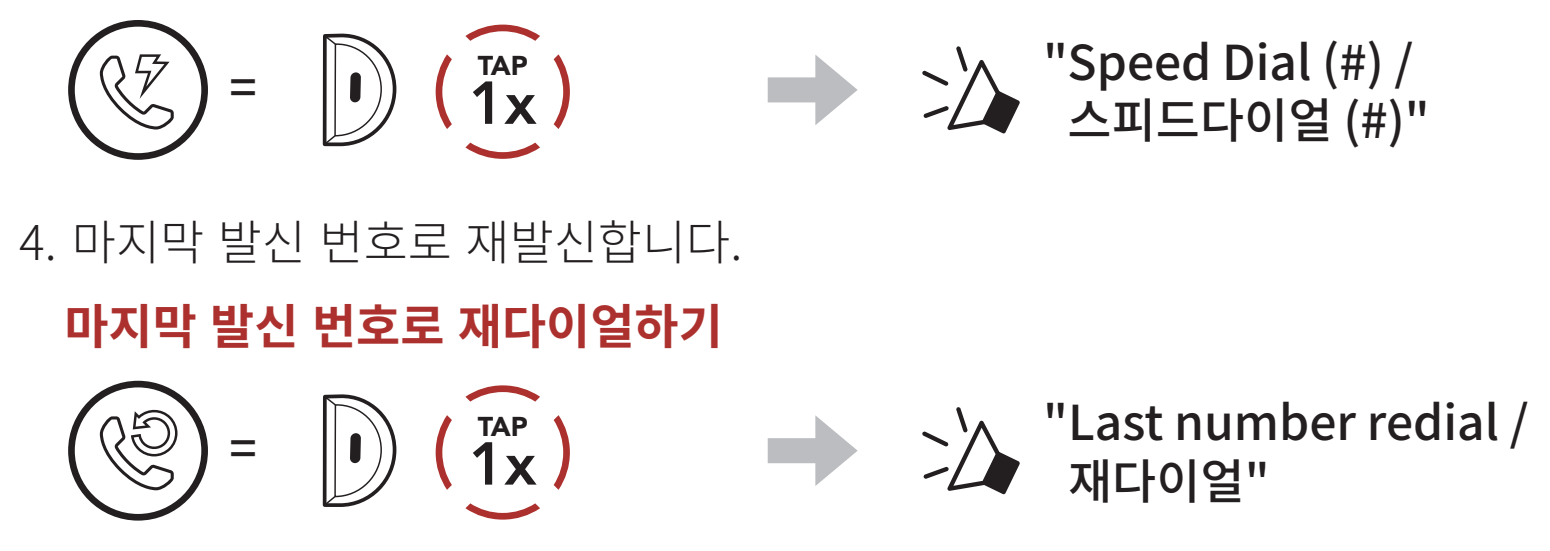

## <span id="page-15-0"></span>**5. 스테레오 음악**

## **5.1 블루투스 음악 재생**

### **음악 재생/일시정지**

$$
\mathbf{O} = \mathbf{O} \cdot \mathbf{O} \cdot \
$$

**다음곡/이전곡 이동**

$$
\textcircled{H} = \textcircled{H} \textcircled{H} \textcircled{H} \textcircled{H} \textcircled{H} = \textcircled{H} \textcircled{H} \textcircled{H}
$$

# <span id="page-16-0"></span>**6. 메시 인터콤**

### **6.1 메시 인터콤에 대하여**

**메시 인터콤™**은 세나가 만든 능동형 통신 시스템으로 복잡한 사전 연결 과정 없이 즉각적이고 간편하게 기기 간 통신을 즐길 수 있습니다. **메시 인터콤**을 사용하면 헤드셋 페어링 과정을 진행할 필요가 없으며 근처의 사용자들과 바로 연결하여 통신할 수 있습니다.

**Expand Mesh** 간의 **메시 인터콤** 연결 범위는 장애물이 없는 개활지에서 최대 0.4 km 입니다. 개활지에서, **메시** 인터콤에 최소 6명 이상이 참여할 때 메시는 최대 1.6 km까지 확장될 수 있습니다. 동일한 채널의 **오픈 메시™** 또는 비개방 그룹인 **그룹 메시™** 안에서, 최적의 품질로 대화할 수 있도록 동시에 여섯 명이 말할 수 있습니다.

두 가지 모드를 사용할 수 있습니다:

- 오픈 메시™는 개방된 그룹 인터콤입니다.
- 그룹 메시™는 비개방 그룹 인터콤입니다.

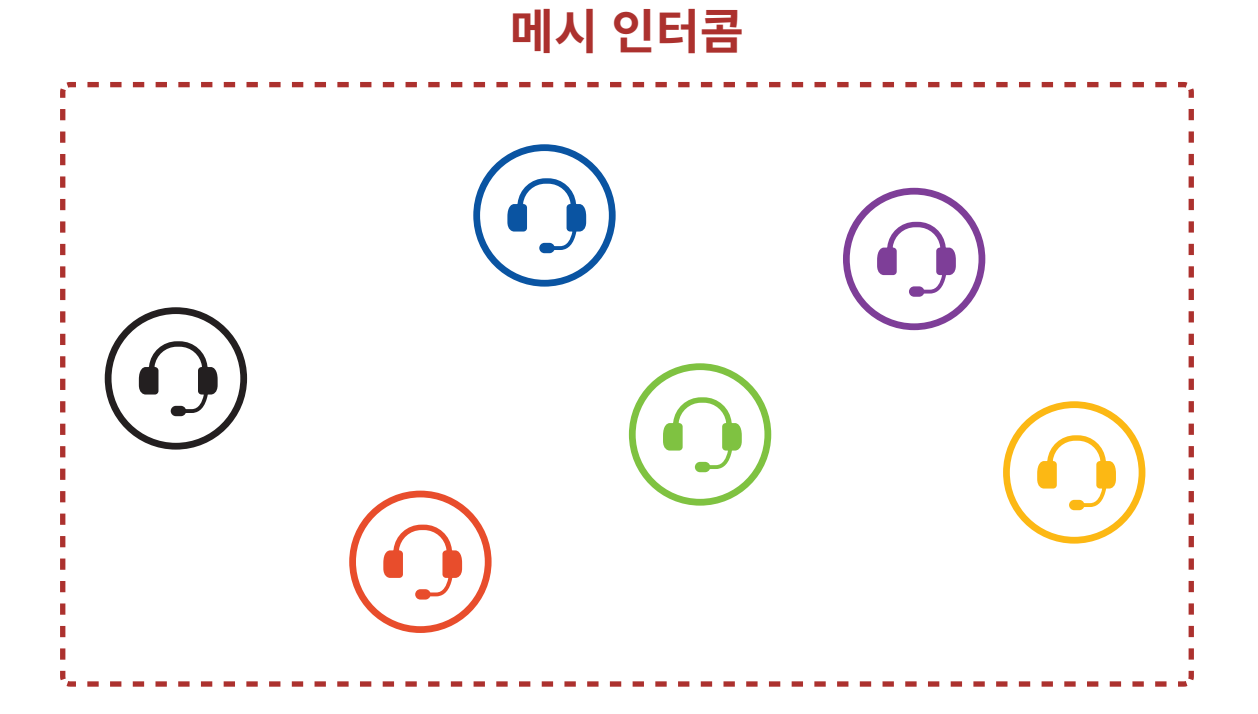

#### <span id="page-17-0"></span>**6.1.1 오픈 메시**

**오픈 메시**는 개방된 그룹 인터콤 기능입니다. 동일한 **오픈 메시** 채널에 있는 사용자들은 서로 자유롭게 통신할 수 있고 어느 채널(1~9)을 사용할지 선택할 수 있습니다.

각 채널에서 사실상 무제한의 사용자들과 연결할 수 있습니다.

#### **오픈 메시**

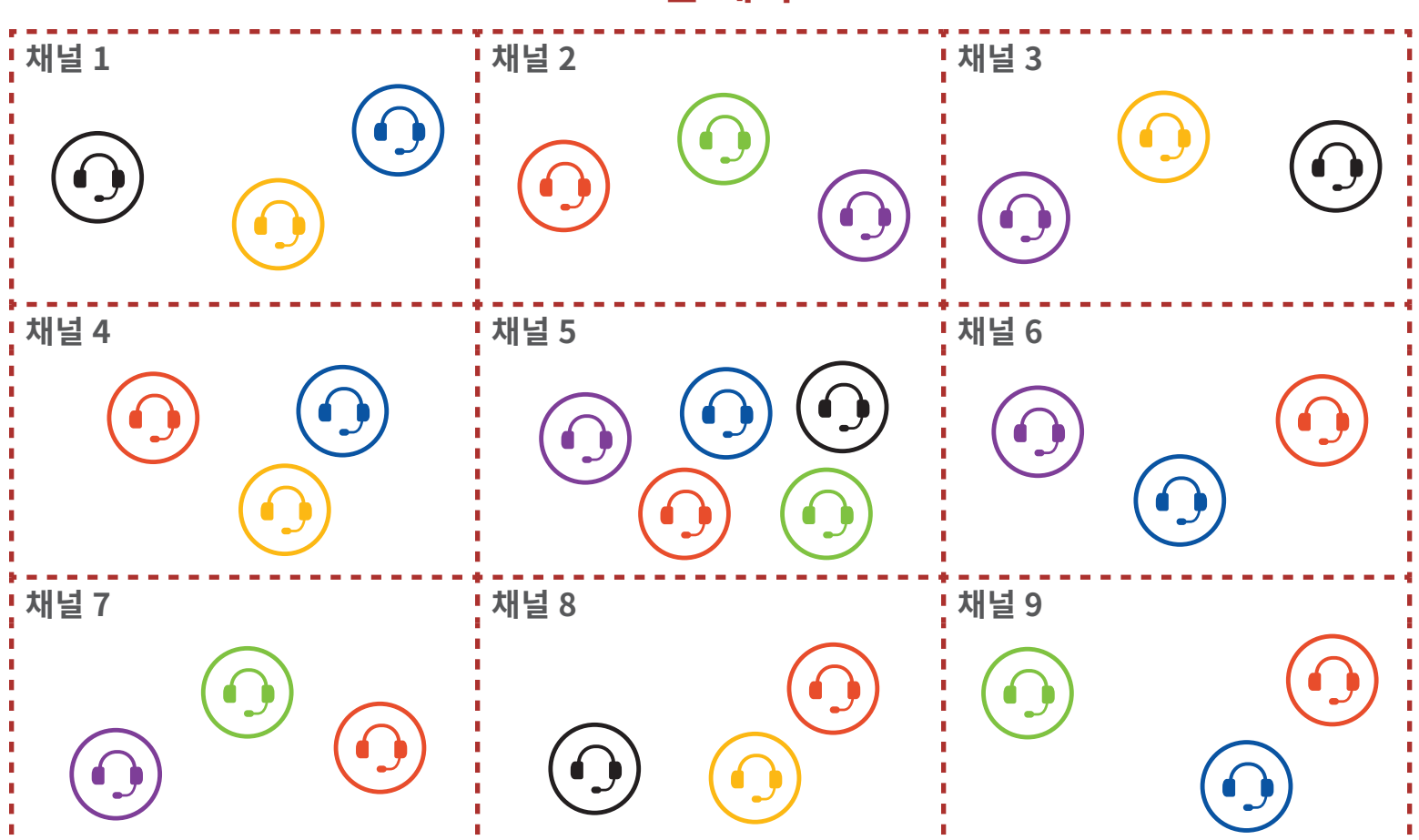

#### **6.1.2 그룹 메시**

**그룹 메시**는 비개방 그룹 인터콤 기능으로 각 헤드셋 간의 페어링 없이도 사용자가 그룹 인터콤 대화에 참여, 이탈, 재참여 할 수 있습니다. 비개방 그룹인 **그룹 메시**에 속한 참여자들은 서로 자유롭게 통신할 수 있습니다.

**메시 인터콤**을 사용하여 비개방 인터콤 대화를 하려면, 사용자가 **그룹 메시**를 생성해야 합니다. 사용자가 **메시 그룹화**를 통해 비개방 그룹인 **그룹 메시**를 생성하면, 헤드셋이 자동으로 **오픈 메시** 에서 **그룹 메시**로 전환됩니다. 한 그룹에 최대 24 명이 연결할 수 있습니다.

#### **그룹 메시**

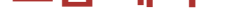

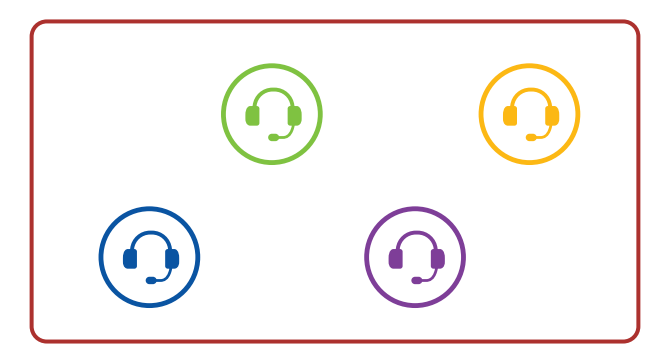

### <span id="page-18-0"></span>**6.2 메시 인터콤 시작하기**

**메시 인터콤 버튼**을 눌러 **메시 인터콤**을 켜면 **Expand Mesh**는 자동으로 근처의 **Expand Mesh** 사용자들과 연결되고 서로 대화할 수 있습니다.

**메시 인터콤 켜기**

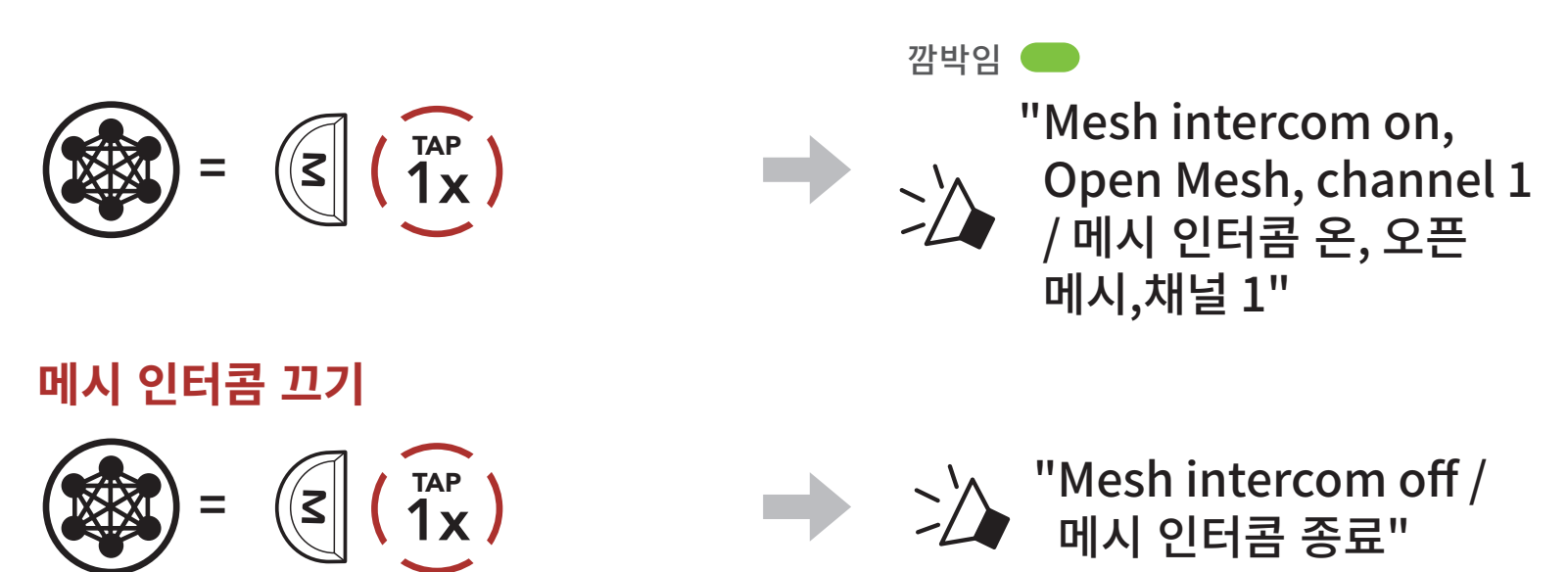

### **6.3 오픈 메시로 메시 사용하기**

**메시 인터콤**을 처음에 켜면 헤드셋은 **오픈 메시(기본: 채널 1)** 상태가 됩니다.

### **6.3.1 채널 설정 (기본: 채널 1)**

**오픈 메시** 통신이 **채널 1 (기본)**을 사용 중인 다른 그룹에 의해 간섭될 경우, 채널을 변경하십시오. 채널 1 ~ 9 중에서 선택할 수 있습니다.

1. **메시 인터콤 버튼** 두 번 짧게 누르기

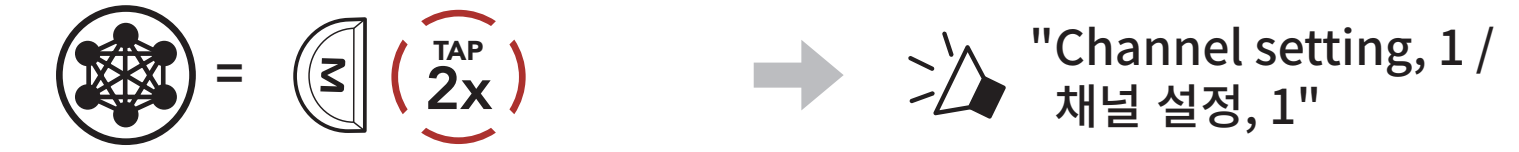

2. 채널 이동  $(1 \rightarrow 2 \rightarrow \cdots \rightarrow 8 \rightarrow 9 \rightarrow \mathbb{Z} \mathbb{H} \rightarrow 1 \rightarrow \cdots)$  $=$   $($   $+$   $)$   $($   $1^{\text{AP}}$   $)$ TAP

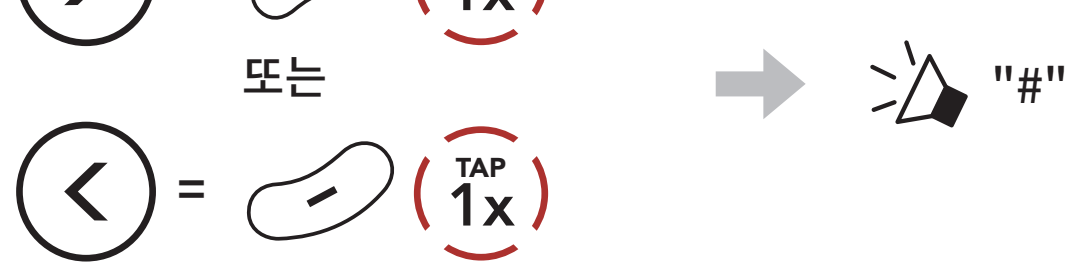

<span id="page-19-0"></span>3. 채널 저장

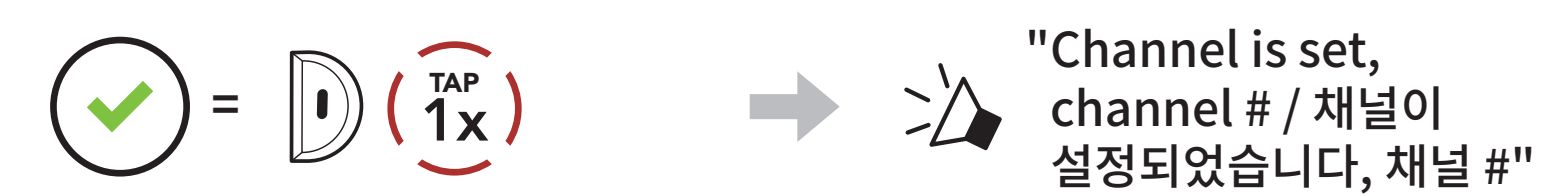

#### **Note:**

- • **채널 설정**은 항상 채널 1에서부터 시작합니다.
- • 특정 채널에서 약 **10초** 동안 아무 버튼도 누르지 않으면, 해당 채널로 자동 저장됩니다.
- • **Expand Mesh**를 끄더라도 채널 설정은 유지됩니다.
- • **세나 아웃도어 앱**으로 채널을 변경할 수도 있습니다.

### **6.4 그룹 메시로 메시 사용하기**

### **6.4.1 그룹 메시 생성하기**

**둘 또는 그 이상의 오픈 메시 참여자들**이 **그룹 메시**를 생성할 수 있습니다.

**오픈 메시 그룹 메시** B  $\sqrt{(B)}$   $\sqrt{(C)}$  $\bigodot$  $\bigcirc$ You C

1. **그룹 메시** 생성을 위해 **메시 그룹화**에 진입하려면, **참여자들(사용자, B, C)** 이 **메시 인터콤 버튼**을 **5초** 동안 누릅니다.

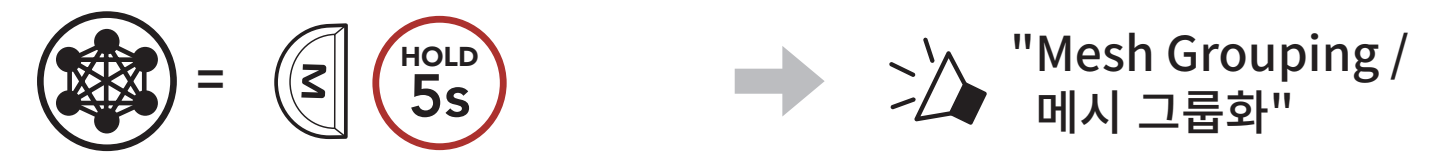

2. **메시 그룹화**가 완료되면 **참여자들(사용자, B, C)**은 **오픈 메시**에서 **그룹 메시**로 전환되었다는 음성 안내를 들을 수 있습니다.

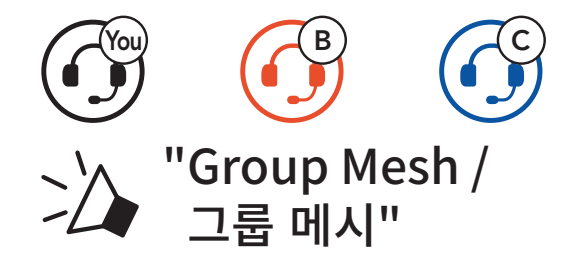

#### <span id="page-20-0"></span>**Note:**

- • **메시 그룹화**가 **30초** 이내에 완료되지 않으면 **"Grouping failed / 그룹화 실패"** 음성안내가 들립니다.
- • **메시 그룹화**를 취소하려면 **메시 인터콤 버튼**을 짧게 누르십시오.

### **6.4.2 기존 그룹 메시에 참여하기**

1. 기존의 그룹 메시에 참여하기 위해 메시 그룹화에 진입하려면, 기존 그룹 **메시**의 **참여자 중 한 명(사용자)**과 **새로운 사용자들(D, F)**이 **오픈 메시** 상태에서 헤드셋의 메시 **인터콤 버튼**을 **5초** 동안 누릅니다.

기존 그룹 메시 **참여자 중 한 명이 오픈 메시** 상태에 있는 **새로운 참여자들**을 **기존 그룹 메시**에 참여시킬 수 있습니다.

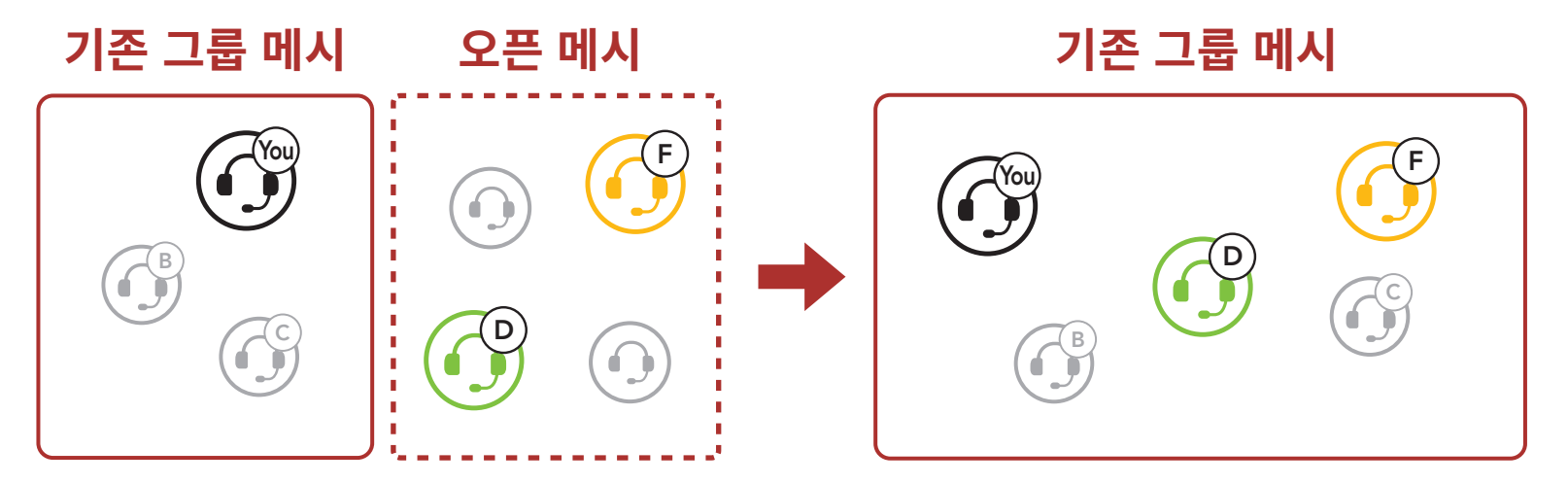

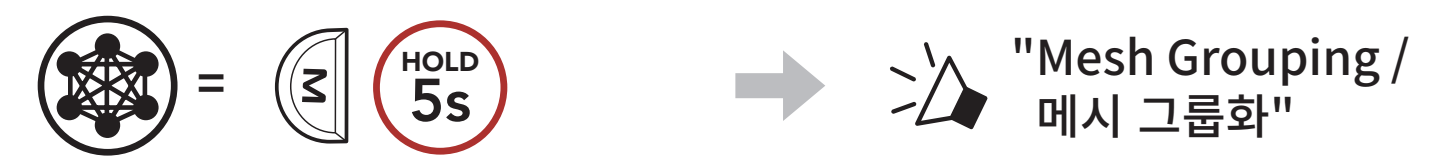

2. **메시 그룹화**가 완료되면 **새로운 참여자(D와 F)**는 **오픈 메시**에서 **그룹 메시**로 전환되었다는 음성 안내를 들을 수 있습니다.

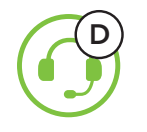

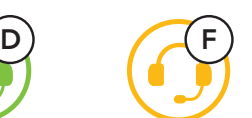

"Group Mesh / 그룹 메시"

**Note: 메시 그룹화**가 **30초** 이내에 완료되지 않으면 현재 사용자(나)에게 낮은음의 이중 비프음이 들리고 새로운 사용자들(D, F)에게는 **"Grouping failed / 그룹화 실패"** 음성안내가 들립니다.

### <span id="page-21-0"></span>**6.5 마이크 활성/비활성 (기본: 활성)**

사용자는 **메시 인터콤**으로 통신할 때 마이크를 켜거나 끌 수 있습니다.

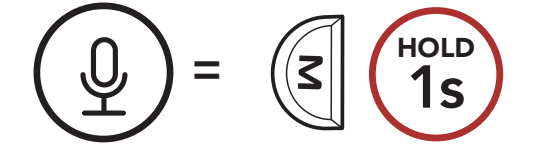

### **6.6 오픈 메시/그룹 메시 전환**

**메시**를 초기화 하지 않고서도 **오픈 메시**와 **그룹 메시** 간 전환이 가능합니다. 그러므로 **오픈 메시** 상태에서도 **그룹 메시 네트워크** 연결 정보를 유지할 수 있습니다.

사용자는 **그룹 메시**로 전환하여 **그룹 메시 네트워크** 연결 정보에 저장된 참여자들과 통신할 수 있습니다.

**오픈 메시와 그룹 메시 간 전환**

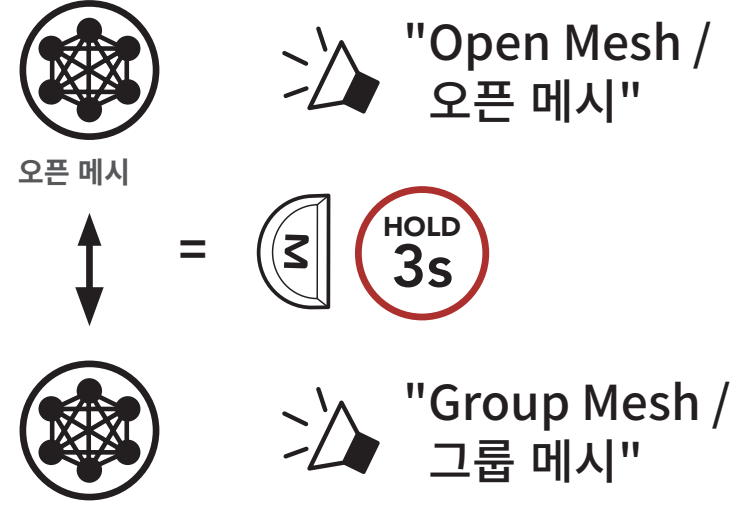

**그룹 메시**

**Note: 그룹 메시**에 참여한 적이 없을 경우 **오픈 메시**와 **그룹 메시** 간을 전환할 수 없습니다. 이 경우 음성 안내가 들립니다. **"No Group Available / 사용 가능한 그룹 없음"**

<span id="page-22-0"></span>6 메시 인터콤

### **6.7 메시 인터콤 요청**

사용자(요청자)는 메시 인터콤이 꺼져있는 주변\* 상대에게 메시인터콤을 켜달라는 요청 메시지를 보낼 수 있습니다.

- 1. 요청 메시지를 보내거나 받으러면 **세나 모터사이클 앱**에서 **메시 인터콤 요청** 기능을 활성화해야 합니다. 다음을 참조하십시오 . **Section 9.2: ["소프트웨어 설정메뉴](#page-25-1)"**
- 2. 헤드셋의 메시 인터콤이 켜져 있는 상태에서 **헤드셋 버튼**이나 **세나 모터사이클 앱**을 사용해서 요청 메시지를 보냅니다.

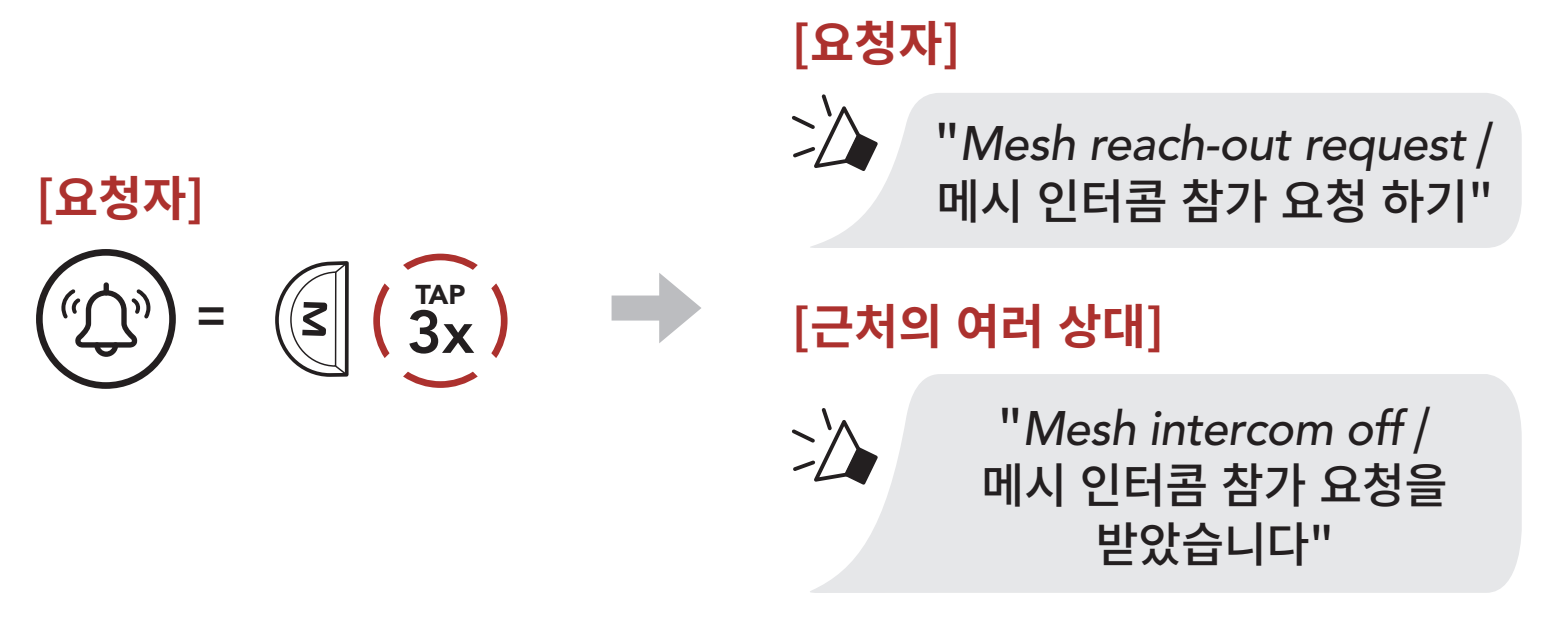

3. 요청 메시지를 받은 상대는 **헤드셋 버튼**이나 **세나 모터사이클 앱**을 사용해서 메시인터콤을 켭니다.

#### **Note:**

- • \*: 개활지에서 최대 100 m
- • **메시 인터콤 요청** 기능을 사용하려면 **모든 사용자가 헤드셋 펌웨어 및 앱을 최신으로 업데이트 해야 합니다.**

### **6.8 메시 초기화**

**오픈 메시** 또는 **그룹 메시** 상태에서 **메시** 초기화를 진행하면 자동으로 **오픈 메시 (기본: 채널 1)**로 되돌아 갑니다.

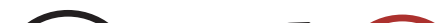

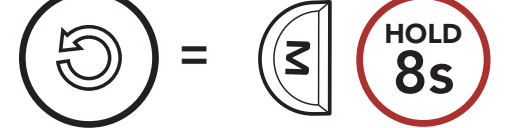

# <span id="page-23-0"></span>**7. 메시 오디오 멀티태스킹 (항상 켜짐)**

**오디오 멀티태스킹** 기능으로 음악을 들으면서 인터콤 대화를 즐길 수 있습니다.

인터콤 대화를 시작하면 오버레이 오디오의 음량이 줄어들어 배경음으로 들리며, 대화를 멈추면 다시 원래의 음량으로 돌아갑니다.

**오디오 멀티태스킹**은 **인터콤 - 오디오 오버레이 감도** 및 **오디오 오버레이 음량 관리 설정**를 통해서 구성할 수 있습니다.

**인터콤-오디오 오버레이 감도** 및 **오디오 오버레이 음량 관리 설정**은 **세나 디바이스 매니저** 또는 **세나 아웃도어 앱**의 **소프트웨어 구성 설정**에서 설정할 수 있습니다.

## <span id="page-24-0"></span>**8. 기능 우선순위 및 펌웨어 업그레이드**

### **8.1 기능 우선순위**

헤드셋은 다음의 우선순위로 작동합니다.

**(가장 높음)** 휴대전화

메시 인터콤

#### **(가장 낮음)** 블루투스 스테레오 음악

우선순위가 높은 기능은 우선순위가 낮은 기능을 중단시키고 우선적으로 실행됩니다. 예를 들어 스테레오 음악은 수신 전화에 의해 중단됩니다.

### **8.2 펌웨어 업그레이드**

**세나 디바이스 매니저**를 사용하여 펌웨어를 업그레이드 할 수 있습니다.

**세나 디바이스 매니저**를 사용하여 펌웨어를 업그레이드 하려면 **USB 충전 겸 데이터 케이블 (USB-C)**로 PC에 연결해야 합니다.

www.[senakorea.kr](https://www.senakorea.kr) 에서 **세나 디바이스 매니저**를 다운로드 하십시오.

### **클릭하면** [www.senakorea.kr](https://www.senakorea.kr) **로 이동합니다.**

## <span id="page-25-0"></span>**9. 설정메뉴**

## **9.1 헤드셋 설정메뉴**

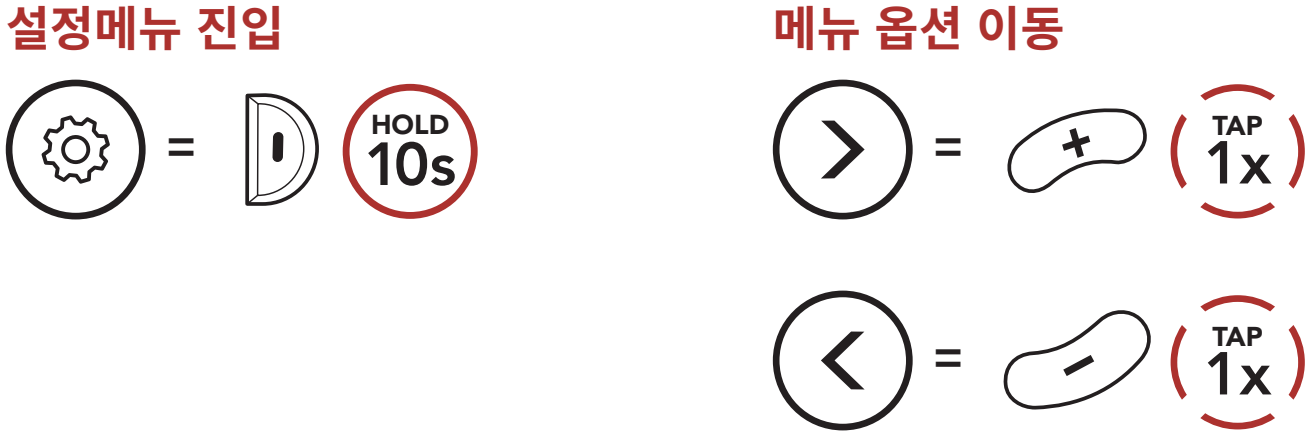

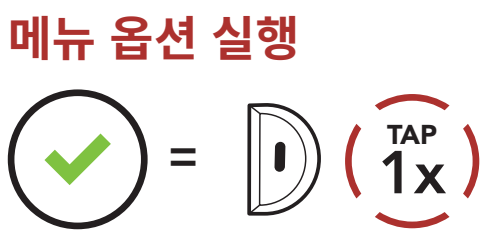

### **헤드셋 설정메뉴**

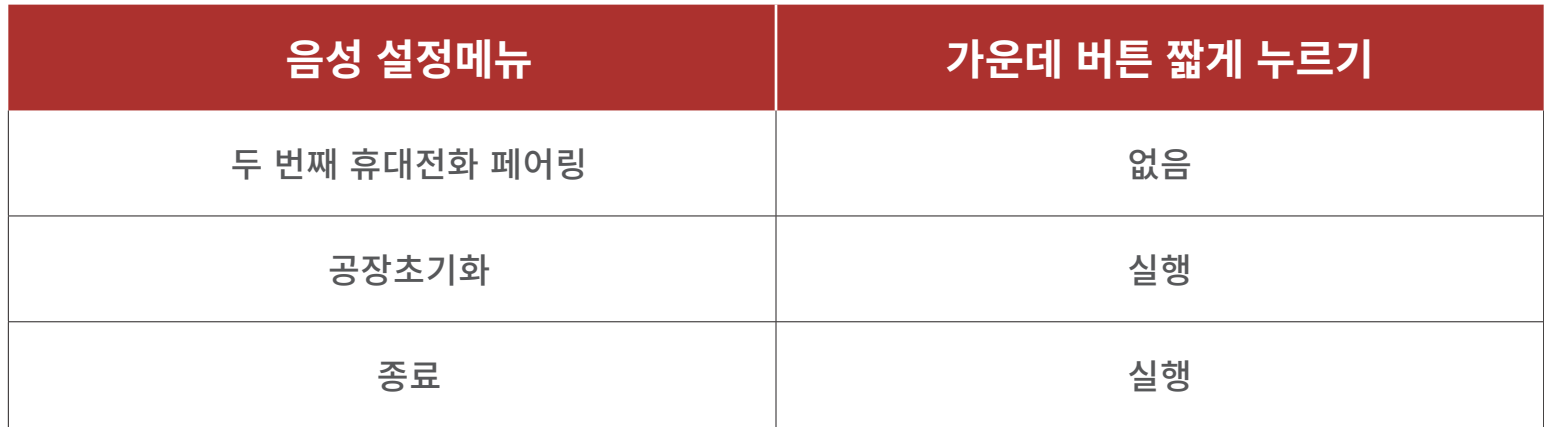

### <span id="page-25-1"></span>**9.2 소프트웨어 설정메뉴**

**세나 디바이스 매니저** 또는 **세나 아웃도어 앱**을 통해서 헤드셋의 설정을 변경할 수 있습니다.

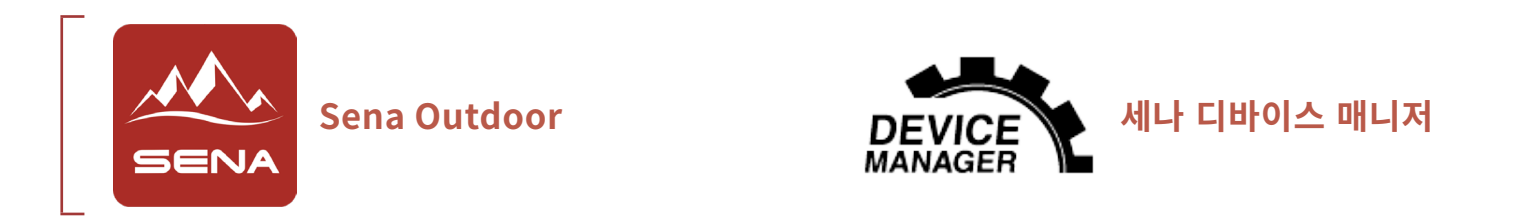

### **9.2.1 헤드셋 언어**

#### 사용할 언어를 설정합니다. 헤드셋을 재시작 하더라도 설정된 언어로 유지됩니다.

#### <span id="page-26-0"></span>**9.2.2 메시 인터콤 요청 (기본: 비활성)**

메시 인터콤 요청 기능을 활성화하면 메시 인터콤 요청을 주고 받을 수 있습니다. 메시 인터콤 요청 기능을 비활성화하면 메시 인터콤 요청을 주고 받을 수 없습니다.

#### **9.2.3 음성으로 전화받기 (기본: 활성)**

이 기능을 활성화하면, 수신 전화를 음성으로 받을 수 있습니다. 수신 전화를 알리는 벨소리가 들리면 큰 소리로 **"여보세요"** 또는 마이크에 공기를 **"후"** 하고 불어서 전화를 받을 수 있습니다. **음성으로 전화받기**는 인터콤이 연결된 경우에는 일시적으로 비활성화됩니다. 이 기능을 비활성화하면 **가운데 버튼**을 눌러서 전화를 받을 수 있습니다.

#### **9.2.4 VOX 감도 (기본: 3)**

라이딩 환경에 따라 **음성으로 인터콤 연결 감도**를 조절하세요. **레벨 5**가 가장 높은 감도이고 **레벨 1**이 가장 낮은 감도입니다.

### **9.2.5 인터콤-오디오 오버레이 감도 (기본: 3)**

음악 재생 중에 인터콤으로 대화를 하면 음악 소리가 줄어들면서 배경음이 됩니다. 이 배경음 모드를 작동시키는 인터콤 감도를 조절할 수 있습니다. **레벨 1**이 가장 낮은 감도이고, **레벨 5**는 가장 높은 감도입니다.

**Note:** 목소리가 선택한 감도보다 크지 않으면 배경음의 음량이 줄어들지 않습니다.

#### **9.2.6 오디오 오버레이 음량 관리 (기본 : 비활성)**

인터콤 대화 중에는 음악 소리가 줄어듭니다. **오디오 오버레이 음량 관리**를 활성화화면 인터콤 대화 중에도 배경음의 음량이 줄어들지 않습니다.

<span id="page-27-0"></span>9 설정메뉴

### **9.2.7 음성안내 (기본: 활성)**

소프트웨어 설정메뉴에서 **음성안내**를 비활성화할 수 있습니다. 하지만, 다음 음성안내는 항상 켜져 있습니다.

- 헤드셋 설정메뉴, 배터리 잔량 확인, 스피드다이얼

### **9.2.8 고급 노이즈 컨트롤™ (항상 켜짐)**

인터콤 대화 중에 주변 소음을 줄여줍니다.

## <span id="page-28-0"></span>**10. 문제 해결**

www.[senakorea.kr](https://www.senakorea.kr) 에서 문제 해결에 대한 정보를 알아보십시오.

• 고객 지원: www[.senakorea.kr/support](https://www.senakorea.kr/support)

### **10.1 재설정**

알 수 없는 이유로 Sena **Expand Mesh**가 정상적으로 작동하지 않는 경우, 헤드셋 본체 뒷면의 **핀홀 리셋 버튼**을 눌러 재설정 할 수 있습니다.

1. 왼쪽 스피커 패드를 반시계 방향으로 돌려서 분리하십시오.

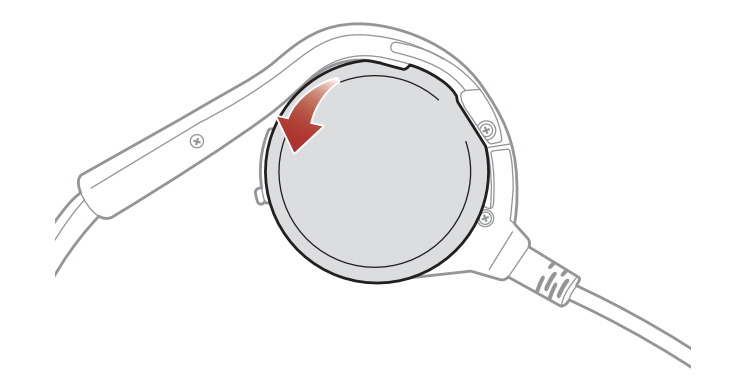

2. 문구용 클립을 핀홀에 넣어서 안쪽의 **핀홀 리셋 버튼**을 가볍게 잠깐 누릅니다. Sena **Expand Mesh**의 전원이 꺼질 것입니다. 시스템을 다시 시작하고 사용해 보십시오.

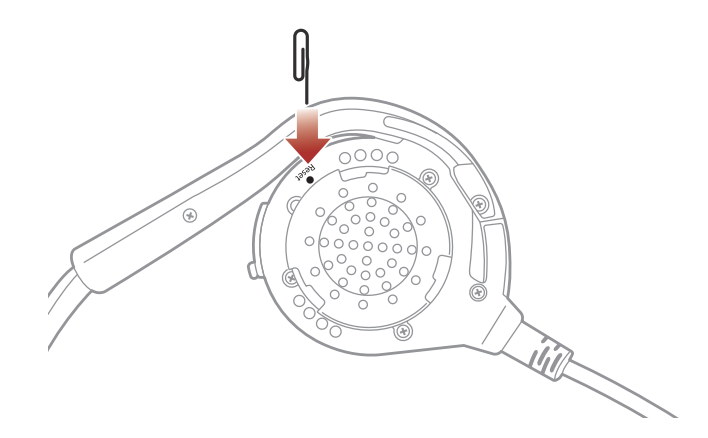

**Note: 재설정**은 헤드셋을 공장초깃값으로 복원하지 않습니다.

<span id="page-29-0"></span>10 문제 해결

### **10.2 공장초기화**

모든 설정을 지우고 처음부터 새로 시작하려면 **공장초기화** 기능으로 헤드셋을 공장초깃값으로 복원할 수 있습니다.

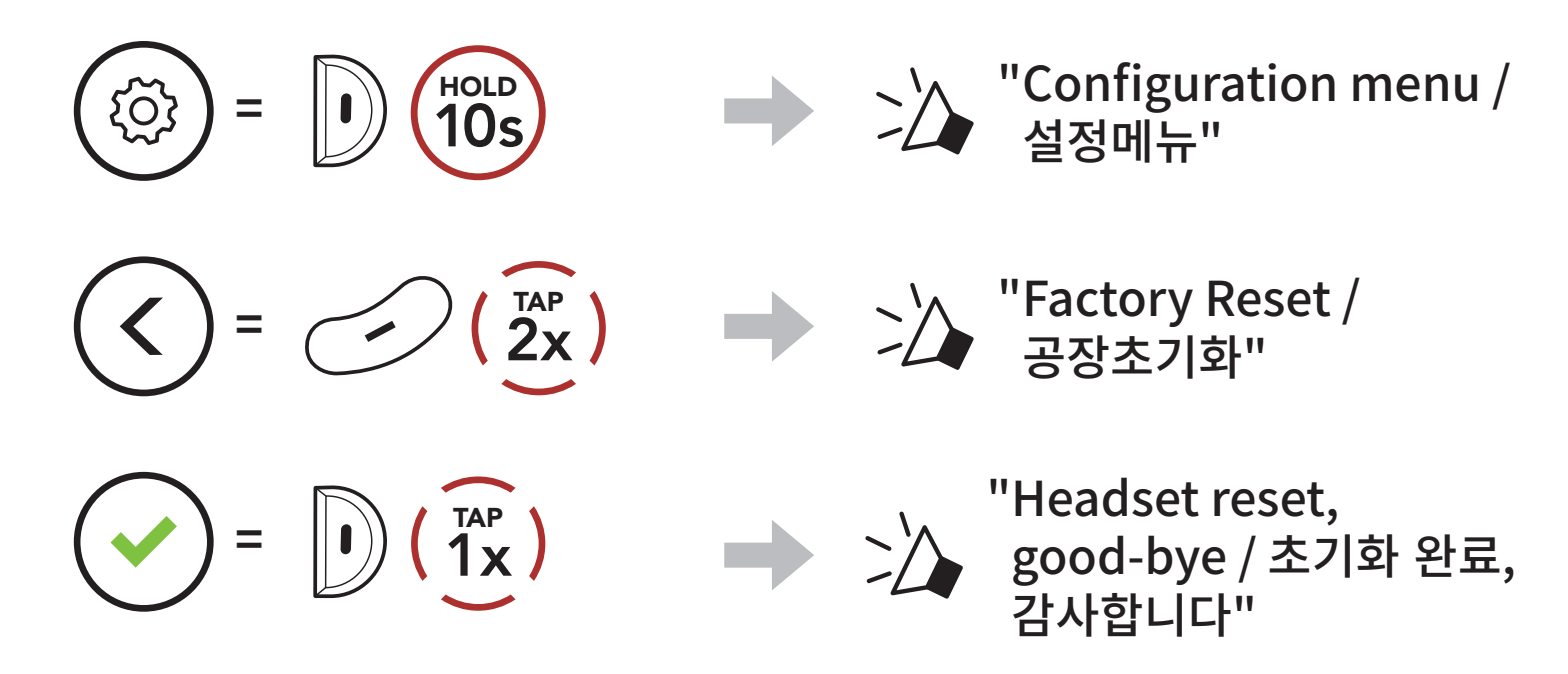

© 1998–2022 Sena Technologies, Inc. 모든 권리 보유

Sena Technologies, Inc는 사전 고지 없이 제품을 개선하고 변경할 수 있습니다.

Sena™는 미국과 다른 국가들에서 Sena Technologies, Inc. 또는 그 자회사의 상표 입니다. SF1™, SF2™, SF4™, SFR™, SRL™, Momentum™, Momentum INC™, Momentum Lite™, Momentum Pro™, Momentum INC Pro™, Momentum EVO™, Cavalry™, Latitude SR™, Latitude SX™, Latitude S1™, 30K™, 33i™, 50S™, 50R™, 50C™, 5S™, 5R™, 5R LITE™, 20S EVO™, 20S™, 10S™, 10C™, 10C PRO™, ProRide EVO™, 10C EVO™, 10U™, 10Upad™, 10R™, ACS10™, ACS-RAM™, C1™, 3S™, 3S PLUS™, SMH5™, SMH5-FM™, SMH5 MultiCom™, SMH10™, SMH10R™, SPH10™, SPH10H-FM™, Savage™, Prism Tube WiFi™, Prism™, Bluetooth Audio Pack for GoPro®, Impulse™, FURY™, R1™, R1 EVO™, R1 EVO CS™, R2™, R2 EVO™, R2X™, M1™, M1 EVO™, RUMBA™, RC1™, RC3™, RC4™, Stryker™, Handlebar Remote™, Wristband Remote™, PowerPro Mount™, Powerbank™, FreeWire™, WiFi Docking Station™, WiFi Sync Cable™, WiFi Adapter™, +mesh™, +Mesh Universal™, MeshPort Blue™, MeshPort Red™, MeshPort Black™, Econo™, OUTRUSH™, OUTRUSH R™, OUTSTAR™, OUTSTAR S™, OUTFORCE™, OUTRIDE™, OUTRUSH M™, ORCA 1™, EcoCom™, Parani A10™, Parani A20™, Parani M10™, pi™, Snowtalk™, Snowtalk2™, SR10™, SR10i™, SM10™, SPIDER RT1™, SPIDER ST1™, X1™, X1 Pro™, X1S™, Expand™, Expand Boom™, Expand Mesh™, Bluetooth Mic & Intercom™, Tufftalk™, Tufftalk Lite™, Tufftalk M™ 은 Sena Technologies, Inc. 또는 그 자회사의 상표입니다. 이 상표들은 Sena의 명시적 허가 없이 사용할 수 없습니다.

GoPro®는 캘리포니아 San Mateo 소재 Woodman Labs의 등록 상표입니다. Sena Technologies, Inc. ("Sena") 는 Woodman Labs 와 제휴 관계가 아닙니다. Sena Bluetooth Pack for GoPro®는 Sena Technologies, Inc. 가 Bluetooth 기능을 지원하는 GoPro® Hero3 및 Hero4 용으로 설계 및 제조한 애프터 마켓 액세서리입니다.

Bluetooth® 마크 및 로고는 Bluetooth SIG, Inc. 의 소유이며 세나는 라이센스 하에 사용합니다. iPhone®, iPod® touch는 Apple Inc. 의 등록 상표입니다.

Address: 152 Technology Drive Irvine, CA 92618

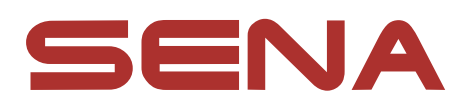

### Copyright © 2023 Sena Technologies, Inc. 모든 권리 보유

UsersGuide\_EXPAND\_MESH\_v1.2.0\_kr\_NB17\_BC